# **Foundee - aplicativo mobile de mapa para localização de pequenas empresas, comércios e espaços públicos**

## **Emanuele Bittencourt Quiquinato<sup>1</sup>, Fábio Manoel Gonçalves Davilla<sup>1</sup> Anna Patrícia Zakem China1,**

<sup>1</sup>Faculdade de Tecnologia de FATEC Ribeirão Preto (FATEC) Ribeirão Preto, SP –

#### Brasil

emanuele.quiquinato@fatec.sp.gov.br<sup>1</sup>, fabio.davilla@fatec.sp.gov.br<sup>1</sup>,

anna.china@fatec.sp.gov.br<sup>1</sup>

*Resumo. Este artigo tem como objetivo descrever as etapas do desenvolvimento do aplicativo de mapa Foundee. O objetivo do aplicativo é disponibilizar informações para os usuários que possuem interesse em consumir e conhecer pequenas empresas, comércios e/ou espaços públicos presentes em seu bairro ou cidade, visando aumentar o fluxo dessas atividades, levando em consideração sua importância para economia e para a sociedade como um todo.*

*Abstract. This article aims to describe how the application Foundee map was developed. It was created for users who are interested in consuming and getting to know small businesses, shops and/or public spaces in their neighborhood or city, aiming to increase the flow of these activities, taking into account their importance for the economy and for society as a whole.*

#### **1. Introdução**

Ao longo da vida adulta mudamos diversas vezes nosso padrão de consumo de acordo com a evolução e mudança das necessidades e também por fatores externos. A recente a pandemia do Covid-19 é um exemplo, o mundo todo precisou reinventar sua forma de consumir e frequentar os estabelecimentos, e os padrões da sociedade tiveram grande alteração (FABRIS et al, 2020).

Além desta análise da mudança dos hábitos dos consumidores neste período é importante também entender como as micro e pequenas empresas vivenciaram esse momento e a importância na economia e na sociedade como um todo (Panorama dos Pequenos Negócios, 2018).

Tendo em vista a importância das micro e pequenas empresas de diversos setores de atividade como, serviço, comércio, indústria, construção e agropecuária, é possível refletir sobre a falta de conhecimento dos consumidores dessas empresas, e também de espaços públicos presentes nos bairros de uma cidade, como por exemplo, os comércios de bairro, que sempre foram uma forma muito eficiente e habitual para adquirir produtos do cotidiano e também pequenas praças e parques próximos de onde moramos.

Com o objetivo de dar maior visibilidade à essas pequenas empresas e aproximar seus consumidores, o aplicativo Foundee será como um intermediador que possibilitará encontrar com maior facilidade todos esses locais, buscando aumentar a possibilidade de consumo para a sociedade, e também proporcionar maior fluxo de atividade, dessa forma contribuindo com a economia bem como o emprego e produto interno bruto.

#### **2. Objetivo**

O presente artigo tem como objetivo demonstrar todos os processos necessários para o desenvolvimento de um *software mobile*. Todos os processos foram utilizados pelos desenvolvedores para auxiliar na melhor estruturação do aplicativo.

Este aplicativo trata-se de um mapa, em que os usuários poderão se cadastrar para encontrar pequenos comércios locais e espaços públicos, que hoje não são encontrados em mapas de pesquisa convencionais e famosos.

#### **3. Referencial Teórico**

O presente projeto de aplicativo móvel foi desenvolvido pensando na usabilidade dos usuários, ou seja, todos os itens presentes no aplicativo devem ser de fácil uso e compreensão por qualquer pessoa que tenha acesso, atendendo suas necessidades.

De acordo com PREECE, J., et al. (2005) o design de interação tem como principal preocupação a projeção de produtos interativos que amparem os indivíduos em sua vida diária e em seu trabalho. Alguns fatores interdependentes como o contexto de uso, o tipo de tarefa e o tipo de usuário, devem ser levadas em consideração no desenvolvimento de um novo produto. Dessa forma foram levados em consideração esses fatores para realizar o desenvolvimento do projeto, analisando os produtos semelhantes já existentes no mercado e entendendo que o aplicativo pode ser utilizado por qualquer usuário que tenha como necessidade buscar por comércios, pequenas empresas e espaços públicos pouco conhecidos pela sociedade.

Utilizamos também as cores como um reflexo da personalidade do produto, trazendo a questão da usabilidade, clareza, organização e facilidade para o usuário.

#### **4. Materiais e Métodos**

Para o desenvolvimento do aplicativo mobile Foundee como projeto, foram utilizados os seguintes materiais e métodos descritos nos itens abaixo.

Toda a documentação criada dos diagramas, protótipos e códigos está disponível nos repositório do projeto no GitHub: <https://github.com/fabiodavilla/foundee-api> e [https://github.com/fabiodavilla/foundee-mobile.](https://github.com/fabiodavilla/foundee-mobile)

#### **4.1. História do Usuário**

Sommerville (2019), fala sobre a história do usuário como uma ferramenta para descrever aos desenvolvedores um cenário de negócio, onde será derivado ou validado os requisitos funcionais e não funcionais para realizar a implementação no sistema.

Para o desenvolvimento deste projeto foi criada a seguinte história do usuário:

Fábio está em 2020, ano de pandemia, muitos estabelecimentos como mercados, padarias, restaurantes estão em restrição de acesso em sua cidade e ele se depara com a necessidade de consumir produtos de estabelecimentos que estejam mais próximos à sua casa, pois o distanciamento social dificulta a possibilidade de ir até um estabelecimento

do outro lado da cidade, principalmente para quem precisa utilizar o transporte público ou motoristas de aplicativo para se locomover.

Em um dia de folga, ao caminhar pelo seu bairro, Fábio percebe que conhece muito pouco os estabelecimentos e começa a reparar neles. "Quantas pessoas não conhecem esses estabelecimentos simplesmente por estarem acostumadas a frequentarem sempre outros mais populares". Fábio faz uma busca no Google, site de pesquisa mais conhecido mundialmente, e não encontra a mercearia do Seu Zé. Não encontra um o número de telefone, o horário de funcionamento, nem ao menos a marcação da localização no mapa.

Em meio à essas duas necessidades trazidas pela pandemia e a curiosidade em uma caminhada pelos arredores, Fábio pensa que poderia ajudar pessoas de seu bairro da mesma forma que poderia ajudar o Seu Zé e outros comerciantes a divulgarem seus estabelecimentos aumentando o consumo no bairro local.

A partir desse pensamento nasce a ideia do aplicativo Foundee. Fábio precisa de um aplicativo que possa armazenar o login de usuários, que este mesmo usuário consiga cadastrar locais (por exemplo, a mercearia do Seu Zé) e que consiga buscar esses locais pelo nome ou endereço.

#### **4.2. Requisitos**

Os requisitos foram levantados de acordo com as ideias apresentadas por Sommerville (2019), em que é feita a descrição dos serviços que um sistema deve realizar e as restrições em sua funcionalidade. Os requisitos são divididos entre funcionais e não funcionais e serão apresentados neste formato nos itens abaixo.

#### **4.2.1. Requisitos Funcionais**

- O sistema deverá mostrar propagandas de próximas ofertadas pelos comércios cadastrados.
- O sistema só funcionará se o usuário estiver logado.
- O sistema deverá fornecer uma interface de pesquisa de local ou usuário.
- Toda entidade do sistema deverá ter um ID, para controle.
- O sistema deverá permitir que todo usuário possa adicionar um novo local através do aplicativo.

#### **4.2.2. Requisitos Não Funcionais**

- O sistema deverá funcionar nos dispositivos móveis do mercado.
- O sistema deverá estar conectado à internet para funcionar.
- O sistema terá uma restrição de alteração que só poderão ser validadas pelo moderador.
- A resposta da funcionalidade de login do sistema, não poderá ser superior a 5 segundos.
- O sistema deverá fornecer apenas um banner como propaganda, ficando à cargo do comerciante sua divulgação.

### **4.3. UML (***Unified Modeling Language***)**

Linguagem padrão utilizada para estruturar o projeto de aplicativo, para facilitar a visualização pré projeto (UML, 2022). Para o presente projeto foi criado o Diagrama de Caso de Uso de Negócio e Sistema.

## **4.4. Figma Web**

Ferramenta online e gratuita para design vetorial de interfaces e protótipos com foco em UI e UX, ou seja, é possível criar um conjunto visual a partir de cores, tipografia, iconografia e responsividade com o objetivo de trazer a melhor experiência e jornada do usuário, além de possibilitar a criação de testes de usabilidade. Para este projeto a ferramenta foi utilizada para a prototipagem das telas do aplicativo de acordo com o fluxo navegacional.

### **4.5. DBdesigner.net**

Ferramenta de modelagem de banco de dados online e gratuita, utilizada para a definição das tabelas e dados utilizados no Banco de Dados.

### **4.6. Flutter**

SDK para desenvolvimento de aplicações multiplataforma, com possibilidade de desenvolvimento de aplicações web, desktop, dispositivos móveis IOS e Android utilizando o mesmo código fonte desenvolvido em linguagem Dart, que oferece um compilador JIT (Just-in-time), com recompilação incremental (habilitando *hot reload*) (Flutter, 2022). Para o presente projeto o framework foi utilizado para desenvolvimento do *front-end* do aplicativo mobile.

### **4.7. Nest.js**

Framework que utiliza JavaScript progessivo, é construído com TypeScript e suporta totalmente, com a possibilidade de desenvolvimento em JavaScript puro, além de combinação de elementos de Programação Orientada a Objetos, Programação Funcional e Programação Reativa Funcional. Para este projeto foi utilizada para desenvolvimento do *back-end.*

### **4.8. Openstreetmap**

Trata-se de um projeto *open source* desenvolvido por uma comunidade voluntária de mapeadores que contribuem e mantêm atualizados os dados de diversos lugares por todo o mundo (Openstreetmap, 2022). No presente projeto foi utilizado para fornecer os dados de mapa, que é o objetivo principal do aplicativo, utilizando-o como localizador de estabelecimentos e locais públicos através de marcação.

### **4.9. PostgresSQL**

Banco de dados relacional utilizado para armazenamento dos cadastros de usuários e dos locais.

### **4.10. Mongodb**

Banco de dados não relacional utilizado neste projeto para o armazenamento dos pontos marcados no mapa, com o objetivo de localizar o local desejado. O objetivo é garantir maior velocidade para as pesquisas

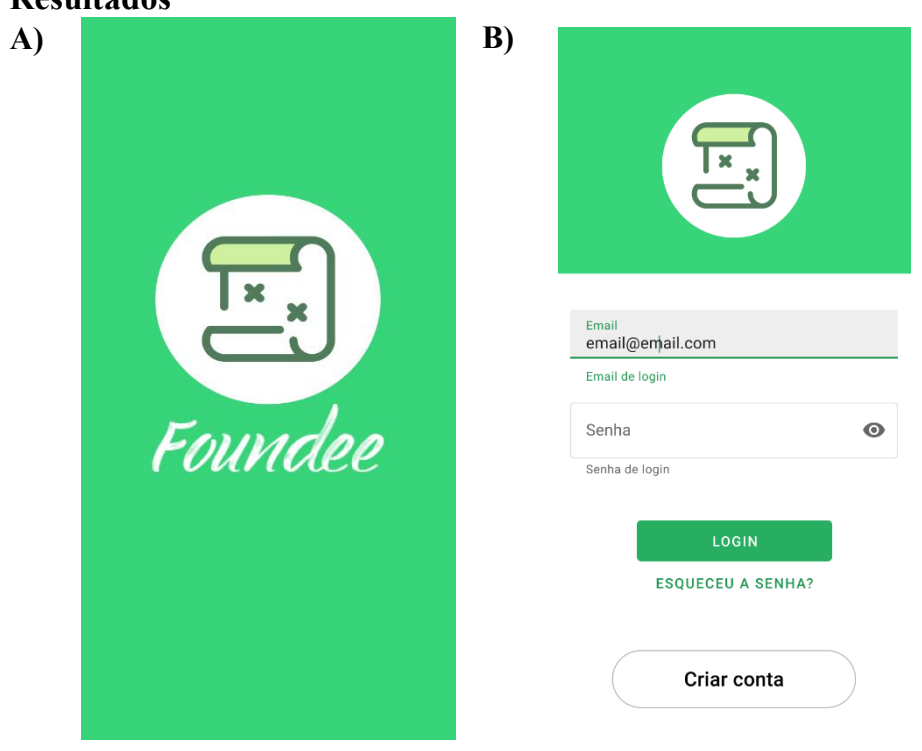

**5. Resultados**

**Figura 1. A) Protótipo da Tela Splash; B) Protótipo da Tela de Login**

A tela de abertura é iniciada com a logo do aplicativo e posteriormente, o usuário terá acesso a tela de login para fazer a autenticação de seu e-mail e senha caso já tenha feito um cadastro, e caso ainda não possua cadastro o usuário terá a opção de se cadastrar e após esse processo fazer o seu login. Para testes, utilizou-se dados locais atuais, mas o objetivo é integrar com o login no *Firebase Authentication*, uma plataforma desenvolvida pelo Google que tem a funcionalidade como *Backend as a Service (BaaS)*, ou seja, permite a interação dinâmica entre a aplicação e os usuários.

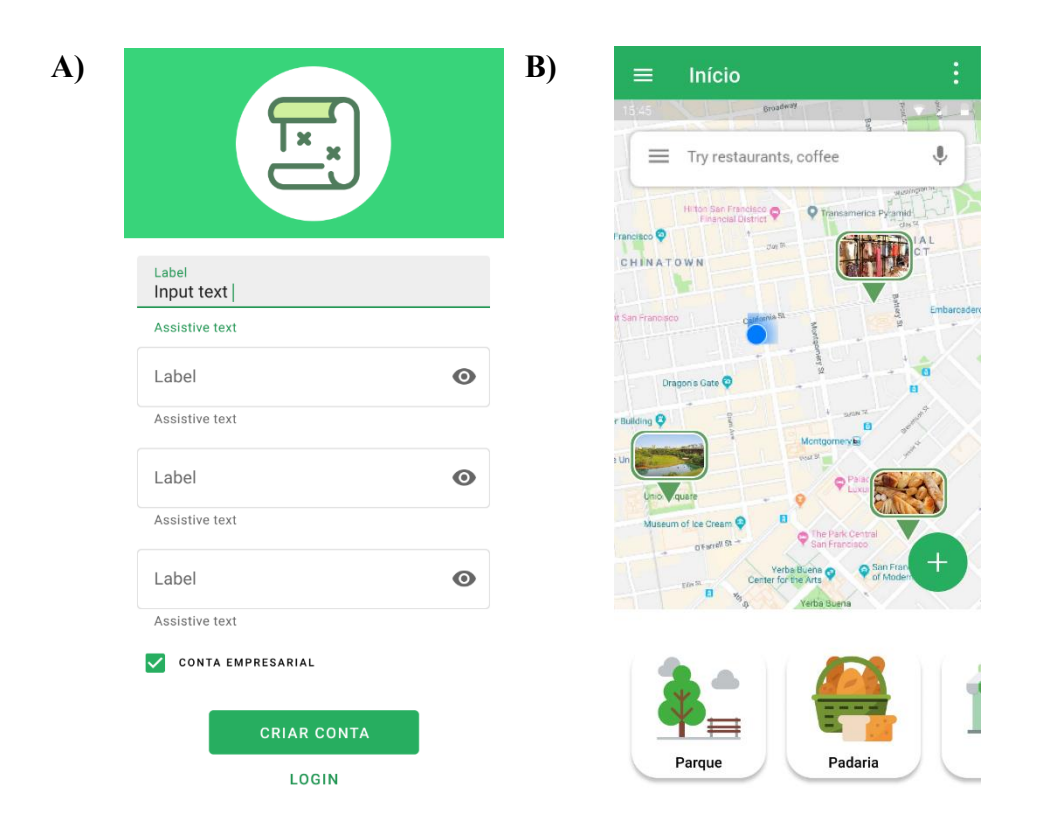

**Figura 2. A) Protótipo da Tela de Cadastro; B) Protótipo da Tela Inicial (Mapa)**

A partir da Tela de Login é possível realizar um cadastro se for o primeiro acesso, caso contrário poderá realizar o login. Após realizado o login o usuário é direcionado para a Tela Inicial (Mapa).

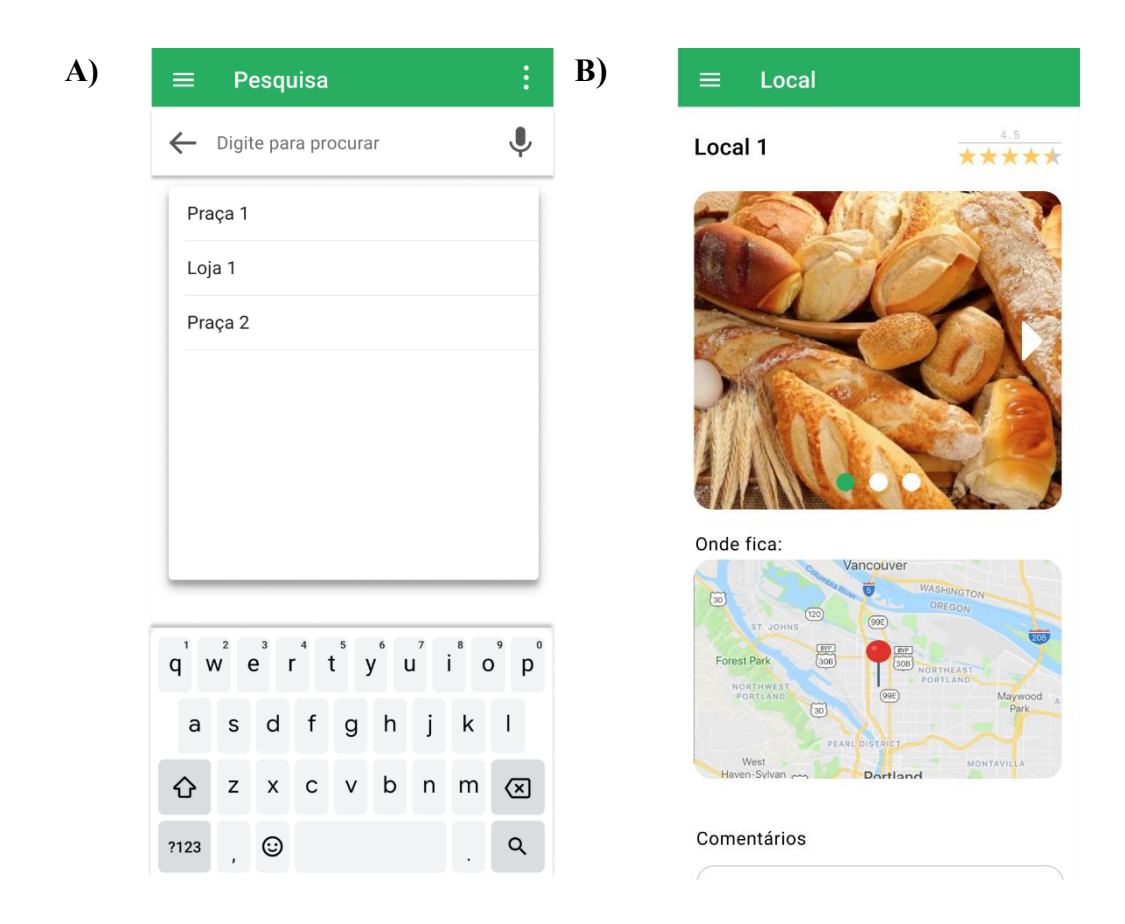

**Figura 3. A) Protótipo da Tela de Pesquisa; B) Protótipo da Tela de Visualização da Pesquisa**

A figura A é a representação da tela de pesquisa. Ao fazer o login no aplicativo um usuário pode realizar pesquisas dos locais pelo nome ou endereço.

A figura B mostra a tela do resultado da pesquisa, ao selecionar um dos locais apresentados, o usuário pode escolher e clicar nele. O aplicativo abrirá essa tela com as imagens postadas dos locais, a avaliação realizada por outros usuários, o mapa para localização e os comentários.

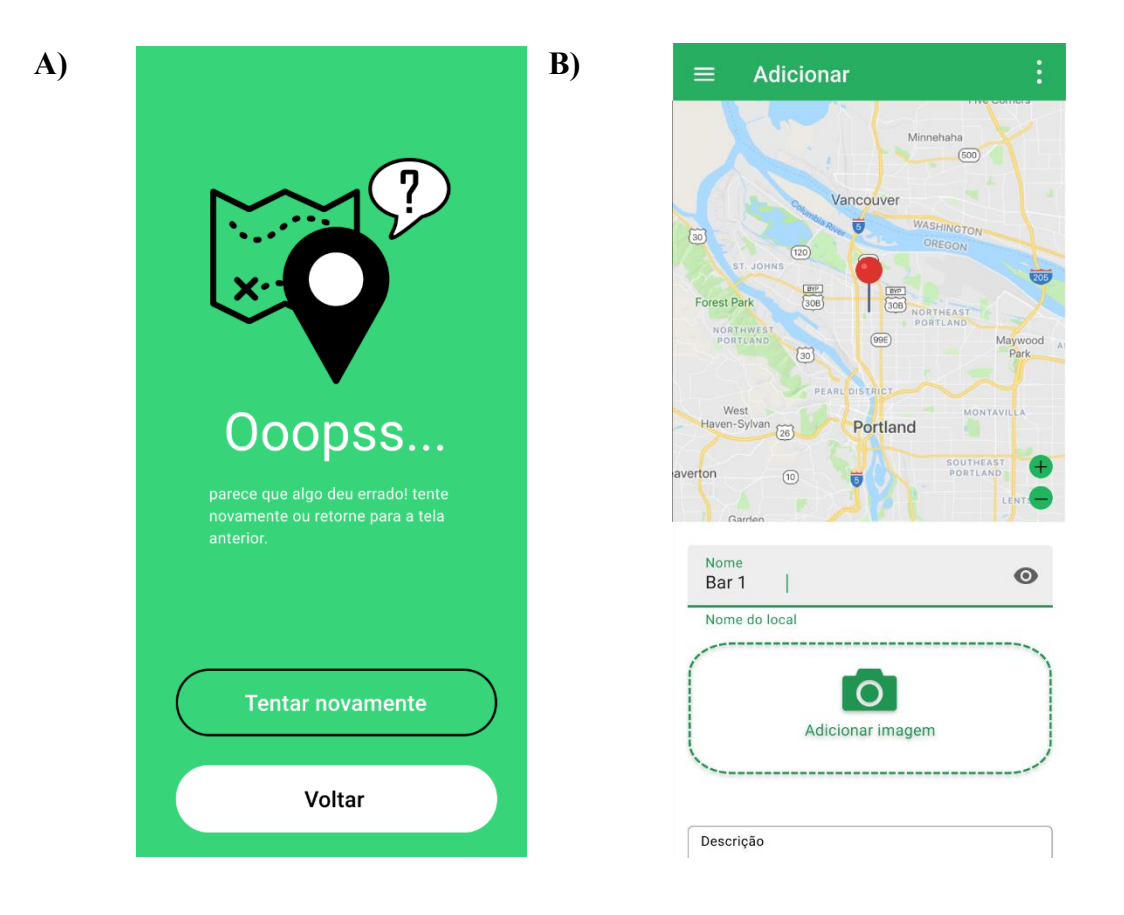

**Figura 4. A) Protótipo da Tela de Erro; B) Protótipo da Tela de Inserção**

Após realizar uma pesquisa de um local na Tela de Pesquisa, caso o aplicativo não possua o local desejado será apresentada uma mensagem de erro, conforme apresentado na Figura A.

A partir da Tela Inicial também é possível que o usuário insira um novo local, tendo neste cadastro a possibilidade de registrar um nome, endereço, imagens e descrição deste local, que será enviado para aprovação da moderação antes de ser de fato inserido no aplicativo.

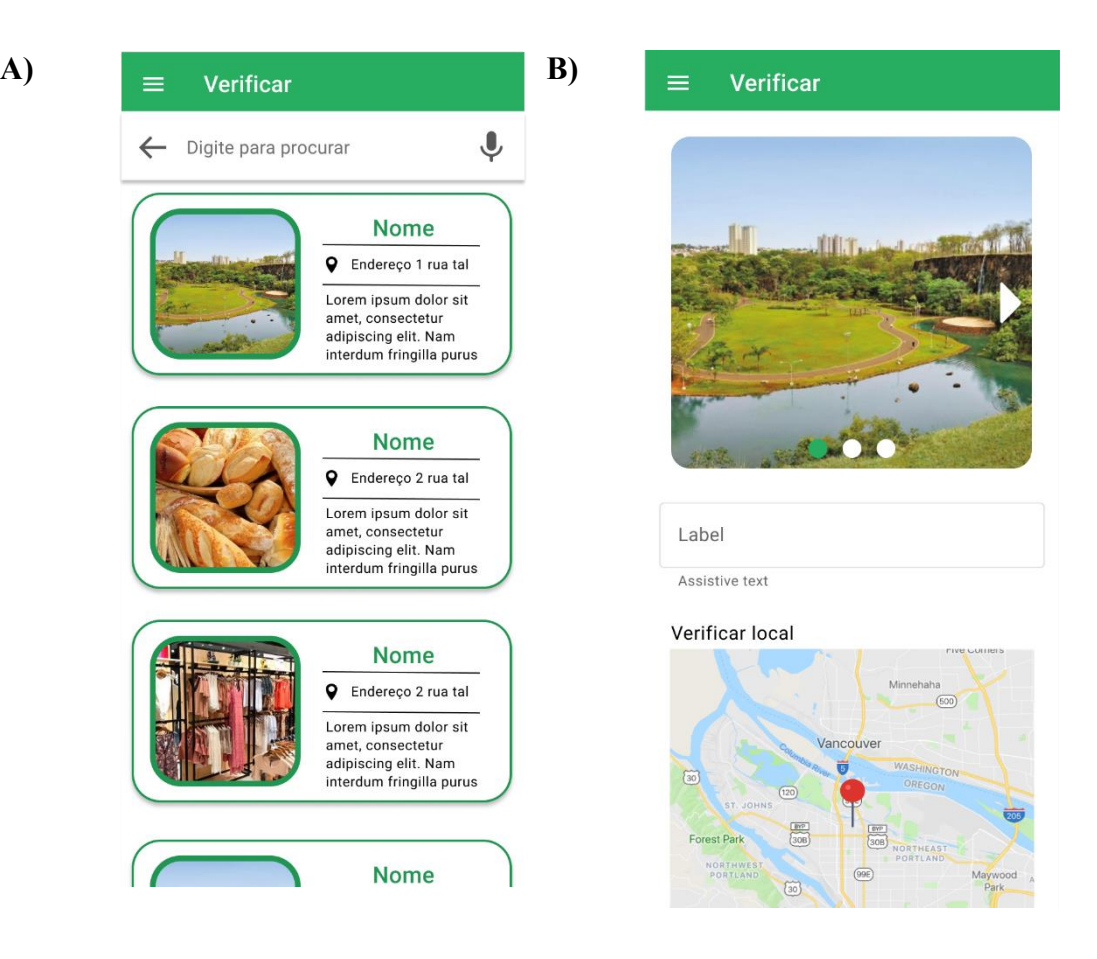

**Figura 5. A) Protótipo da Tela de Verificação 1; B) Protótipo da Tela de Verificação 2**

As telas apresentadas nas figuras A e B são da verificação que será disponibilizada apenas para os moderadores para que seja validado a veracidade das informações cadastradas pelo usuário. O moderador será responsável por confirmar a existência do local, se as fotos de fato são do local informado e os dados cadastrados.

Após o processo de validação o novo local poderá ser publicado no aplicativo para que outros usuários consigam ter acesso.

#### **6. Considerações Finais**

O aplicativo Foundee foi idealizado com o objetivo principal de ajudar pessoas a encontrarem locais como pequenas empresas e comércios e espaços públicos em sua cidade, que são pouco conhecidos, sendo uma via dupla para oferecer também uma maneira de pequenas empresas se destacarem e alcançarem um público maior.

O desenvolvimento do aplicativo só foi possível a partir da estruturação da história do usuário, levantamento de requisitos funcionais e não funcionais, modelagem de banco de dados, prototipagem das telas e todos os processos ensinados no período acadêmico da Fatec Ribeirão Preto, nas disciplinas Engenharia de Software, Programação para Dispositivos Móveis, Interação Humano Computador e Banco de Dados.

A maior dificuldade no desenvolvimento deste projeto foi encontrar disponibilidade de mapas gratuitos para o projeto inicial, pois as grandes empresas que possuem mapa, como por exemplo, o Google e o Bing Maps cobram até mesmo para ambientes de teste.

Para o futuro busca-se finalizar o desenvolvimento do aplicativo, será realizado um plano de testes pelos próprios desenvolvedores e alguns usuários chaves, e após finalizado esse processo o aplicativo será lançado no mercado para que o ele consiga concretizar seu objetivo.

Para que mais pessoas tenham conhecimento e acesso ao aplicativo serão feitas divulgações nas redes sociais e outros canais de comunicação.

#### **7. Referências**

BERALDI, Lairce Castanhera; FILHO, Edmundo Escrivão. "Impacto da tecnologia de informação na gestão de pequenas empresas". 2000. Disponível em: https://www.scielo.br/j/ci/a/bgDCMyb7DLNqFBdyvBCmcLm/?format=pdf&lang=pt . Acesso em: 11 de março de 2022.

FABRIS, Diego Cachapuz et al. "Mapa do Comportamento do Consumidor a partir da COVID-19: Uma Análise das Reações do Consumidor frente às Mudanças Enfrentadas pela Pandemia". 2020. Repositório FGV de Conferências. Disponível em:

https://repositorio.pucrs.br/dspace/bitstream/10923/18712/2/Mapa\_do\_Comportamen to do Consumidor a partir da COVID19 Uma Anlise das Reaes do Consumid or frente s Mudanas.pdf. Acesso em: 12 de março de 2022.

- FIGMA. Figma: the collaborative interface design tool, 2022. Disponível em: https://help.figma.com/hc/en-us/categories/360002051613-Get-started. Acesso em: 09 de abril de 2022.
- FLUTTER. Flutter on mobile, 2022. Disponível em: https://flutter.dev/multiplatform/mobile. Acesso em: 23 de março de 2022.
- MONGODB DOCUMENTATION. Mongodb, 2022. Disponível em: https://www.postgresql.org/docs/current/. Acesso em: 07 de abril de 2022.
- NEST DOCUMENTATION. Nest.js.2022. Disponível em: https://docs.nestjs.com/. Acesso em: 23 de março de 2022.

OBSERVATÓRIO MPE, 2020. SEBRAE SP. Disponível em: https://bibliotecas.sebrae.com.br/chronus/ARQUIVOS\_CHRONUS/bds/bds.nsf/fa3b ac9a2ec2998c8961834b484f5bb8/\$File/30581.pdf. Acesso em: 11 de março de 2022.

- OPENSTREETMAP DOCUMENTATION. Openstreetmap, 2022. Disponível em: https://www.openstreetmap.org/about. Acesso em: 07 de abril de 2022.
- PANORAMA DOS PEQUENOS NEGÓCIOS, 2018. SEBRAE SP. Disponível em: https://www.sebrae.com.br/Sebrae/Portal%20Sebrae/UFs/SP/Pesquisas/Panorama\_do s Pequenos Negocios 2018 AF.pdf. Acesso em: 11 de março de 2022.
- POSTGRESSQL DOCUMENTATION. PostgresSQL, 2022. Disponível em: https://www.postgresql.org/docs/current/. Acesso em: 07 de abril de 2022.
- PREECE, J.; Rogers, Y.; Sharp, H. Design de Interação: Além da Interação Homem-Computador. Porto Alegre: Bookman, 2005
- SOMMERVILLE, I. Engenharia de Software. 10º edição. Pearson Education, Inc. 2019. ANDRETO, D. E. VICENTE, A.C.R.G, SIVIERO, A.P, MIOTTO, A.M.M, LAZILHA, F.R, PASCUTTI, M.C.D, JUNIOR, M.G, PATRONI, R. Desenvolvimento de software: uso da prototipação na fase de concepção do modelo de processo de software RUP. 7 folhas. Desenvolvimento de software - CESUMAR, 2006.
- UML DOCUMENTATION. UML, 2022. Disponível em: https://www.uml.org/. Acesso em: 09 de abril de 2022.